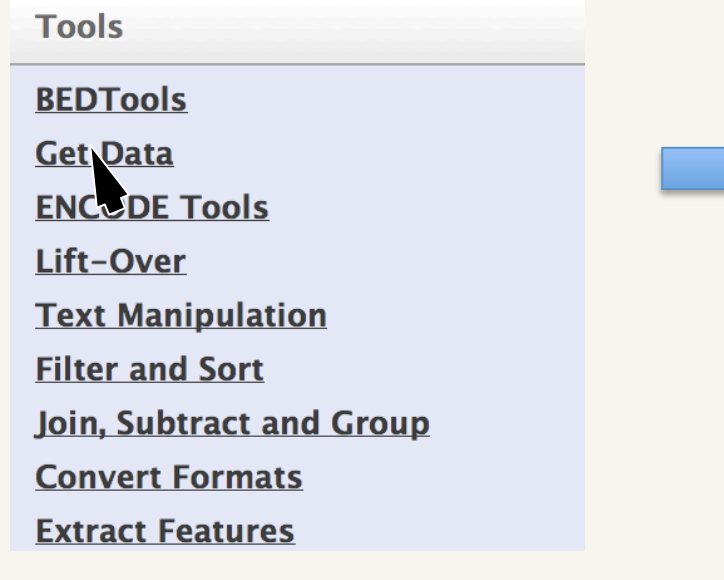

#### **Tools**

#### **BEDTools**

#### **Get Data**

- BioMart Central server
- Upload File from your computer
- **UCSC Main table browser**
- · UCSC Archaea table browser
- **BX** main browser

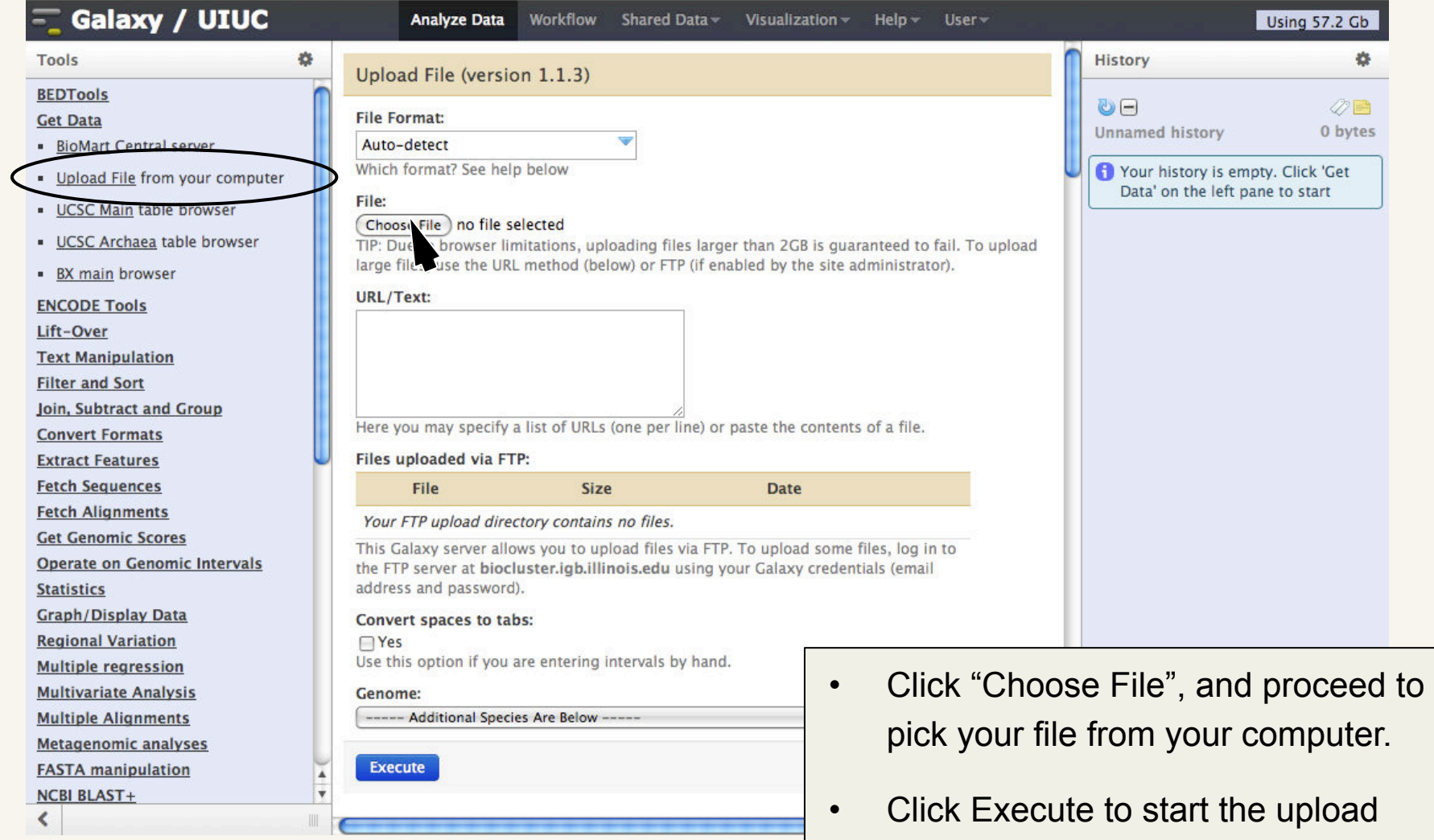

• **2Gb file size limit** 

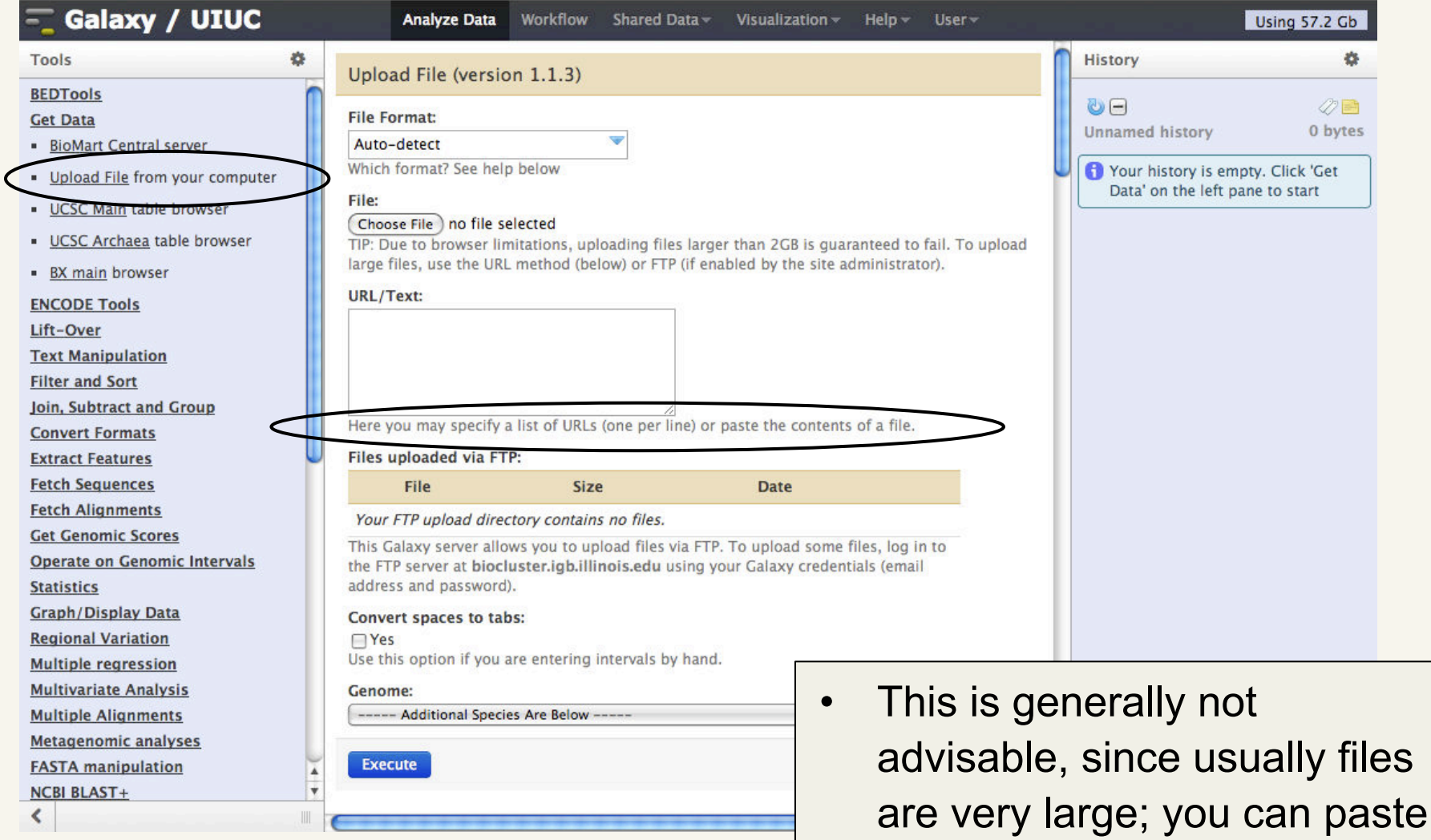

small files in.

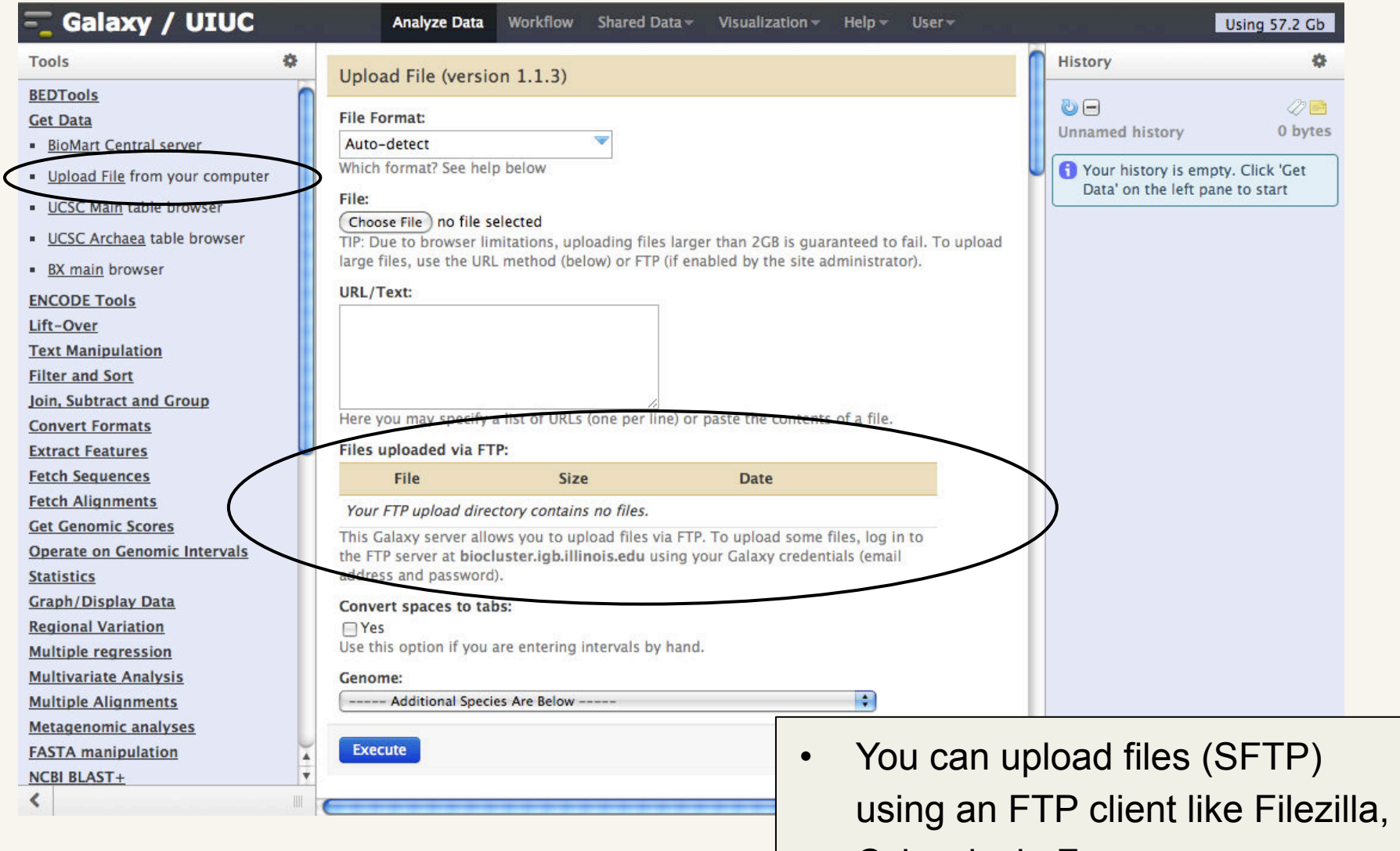

Cyberduck, Fugu

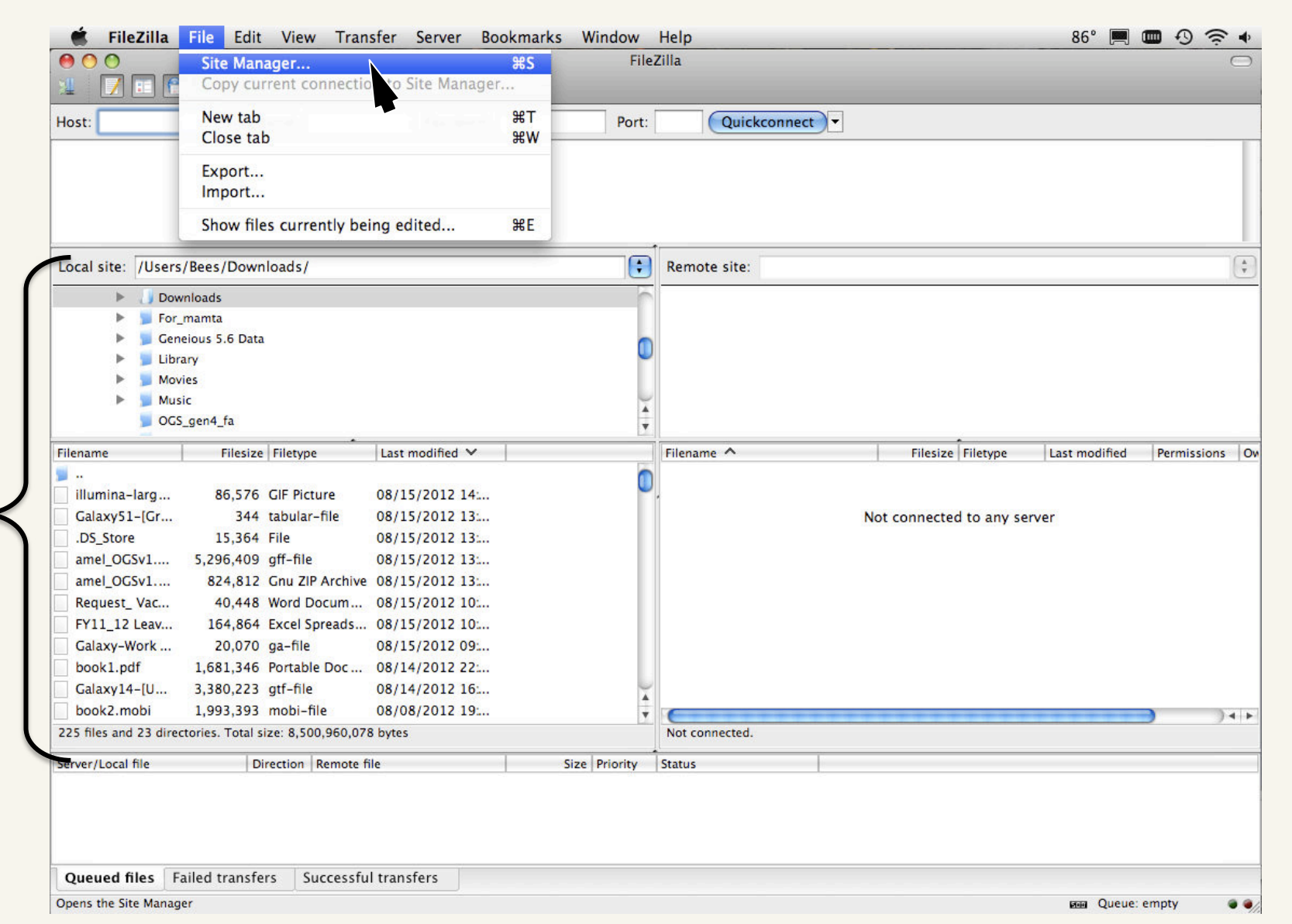

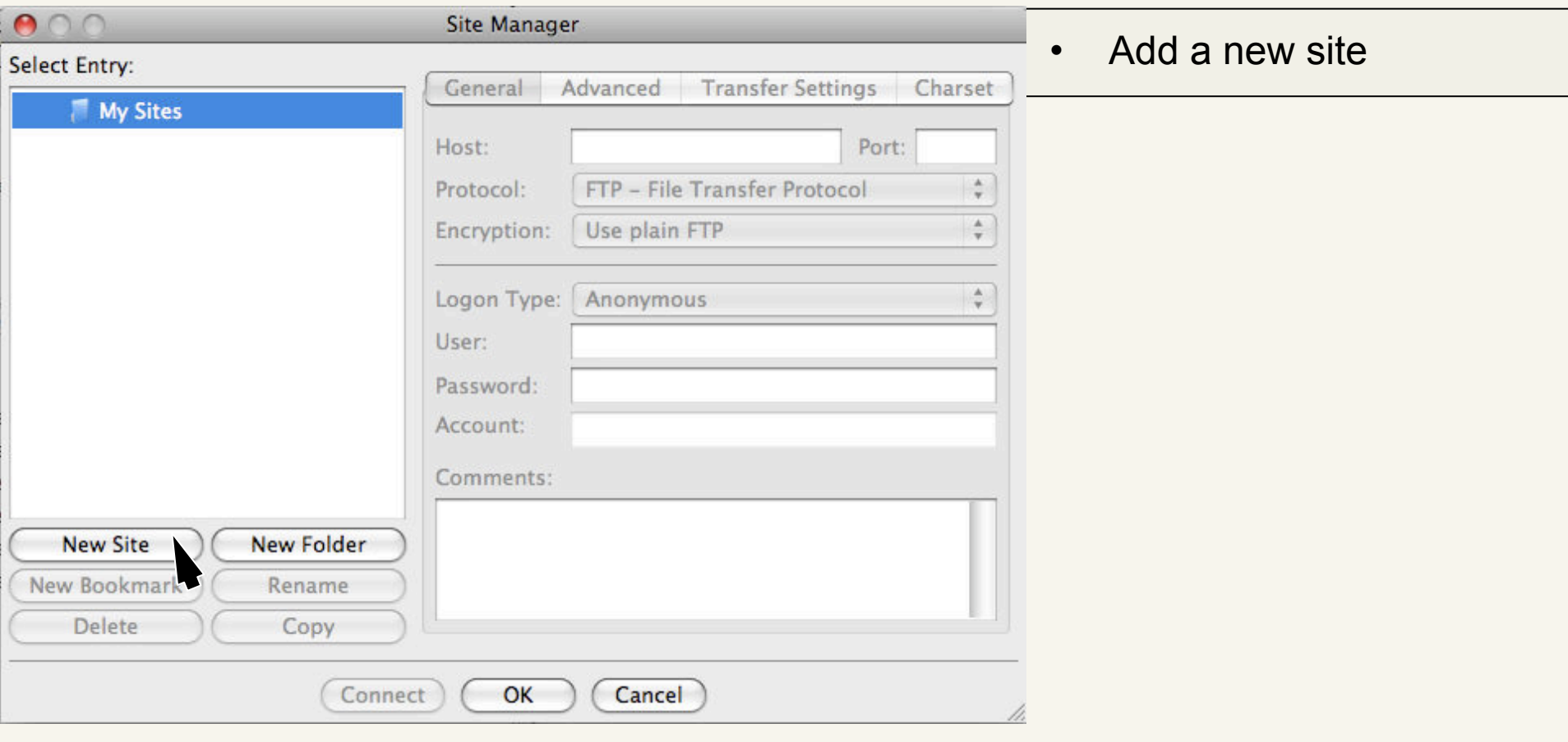

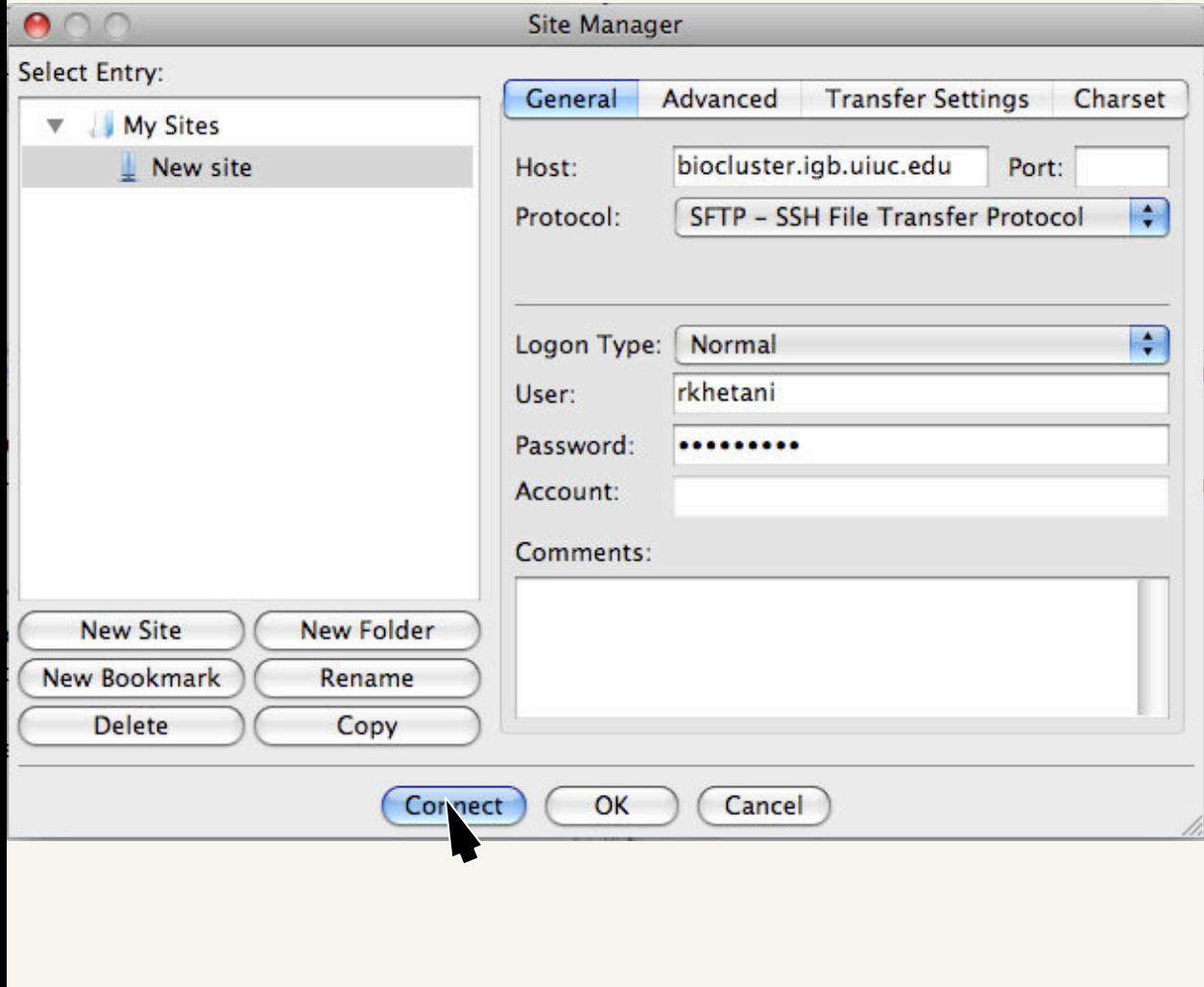

- In the "Host:" field type biocluster.igb.uiuc.edu
- Leave "Port:" empty
- Make sure you select SFTP from the "Protocol:" pull-down menu
- Change "Logon Type:" to **Normal**
- Enter your galaxy username and password
- Leave "Account:" empty
	- Click Connect

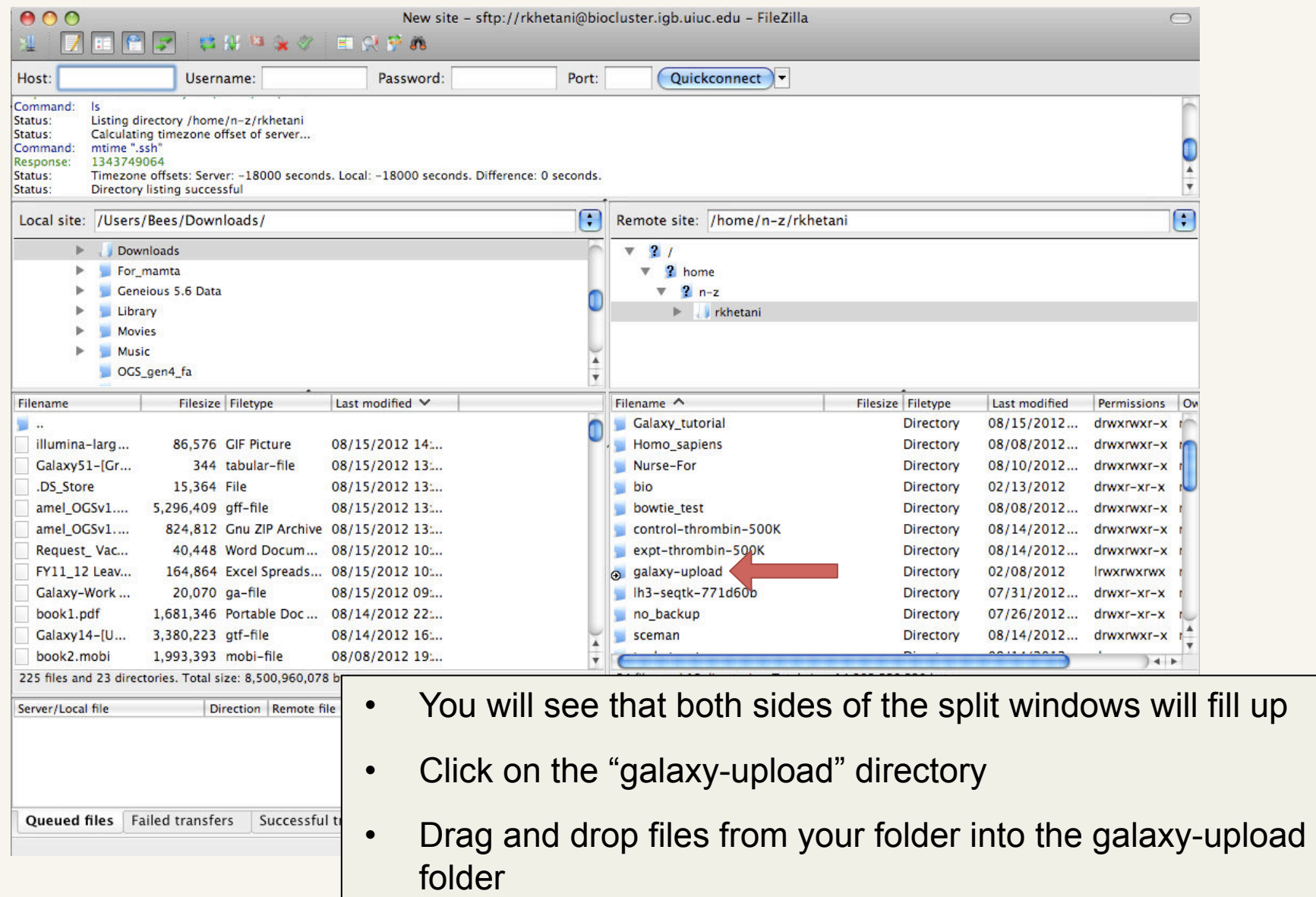

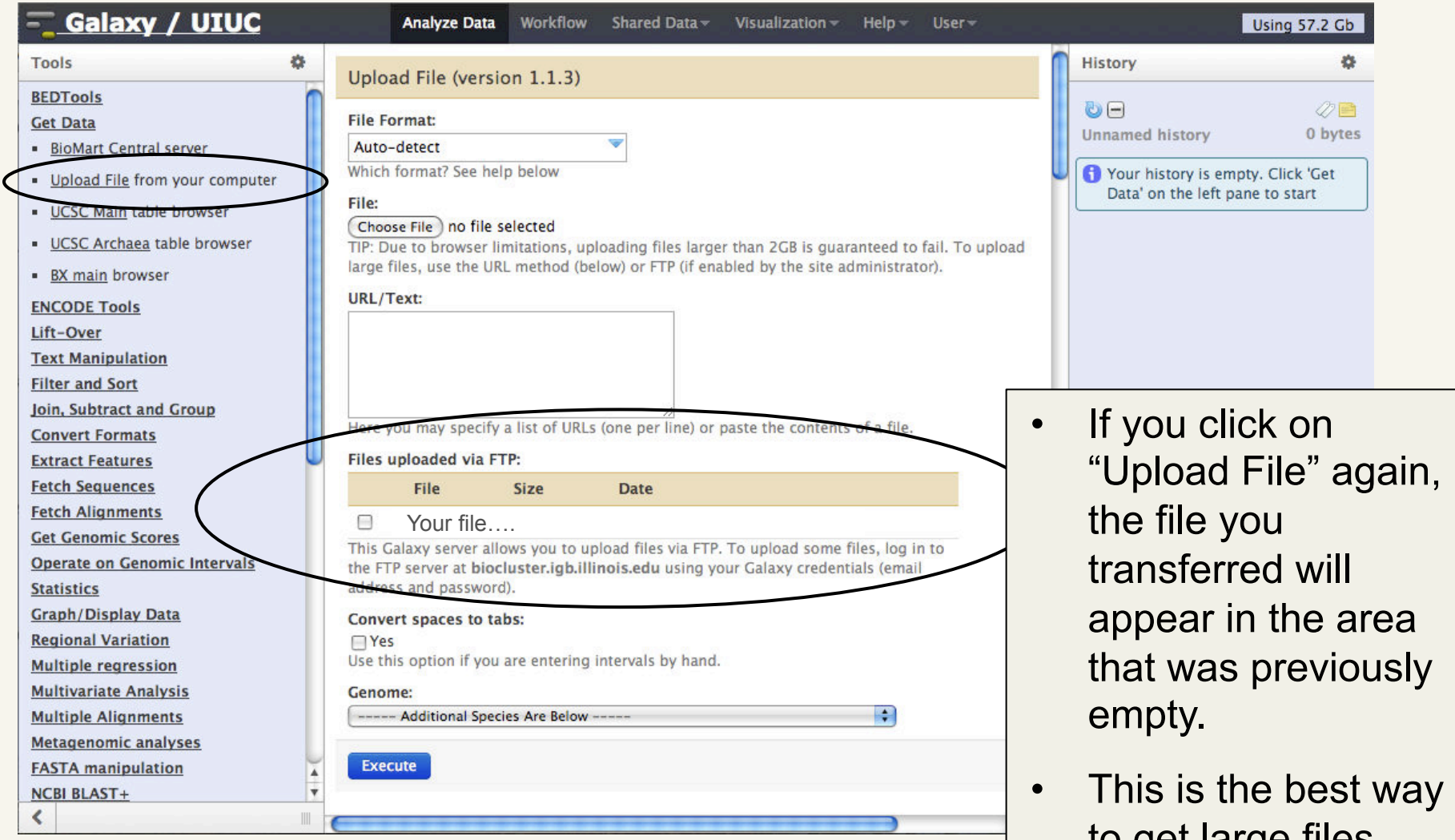

to get large files into galaxy